# Esempio di configurazione di NTP su switch Nexus serie 7000 Ī

## Sommario

Introduzione **Prerequisiti Requisiti** Componenti usati **Convenzioni Premesse Configurazione** Esempio di rete **Configurazioni Verifica** Risoluzione dei problemi Informazioni correlate

## Introduzione

In questo documento viene fornito un esempio di configurazione per Network Time Protocol (NTP) sugli switch Cisco Nexus serie 7000.

## **Prerequisiti**

### Requisiti

Prima di provare questa configurazione, accertarsi di soddisfare i seguenti requisiti:

- Conoscenze base di configurazione sugli switch Nexus serie 7000
- Conoscenze base di NTP

#### Componenti usati

Per la stesura del documento, è stato usato uno switch Nexus serie 7000.

Le informazioni discusse in questo documento fanno riferimento a dispositivi usati in uno specifico ambiente di emulazione. Su tutti i dispositivi menzionati nel documento la configurazione è stata ripristinata ai valori predefiniti. Se la rete è operativa, valutare attentamente eventuali conseguenze derivanti dall'uso dei comandi.

#### Convenzioni

Per ulteriori informazioni sulle convenzioni usate, consultare l'apposito documento.

### Premesse

Il protocollo NTP (Network Time Protocol) sincronizza l'ora del giorno tra una serie di client e server di riferimento orario distribuiti in modo che sia possibile correlare gli eventi quando si ricevono registri di sistema e altri eventi specifici dell'ora da più dispositivi di rete. NTP utilizza il protocollo UDP (User Datagram Protocol) come protocollo di trasporto. Tutte le comunicazioni NTP utilizzano l'ora UTC (Coordinated Universal Time).

Cisco consiglia di utilizzare i server NTP pubblici disponibili su Internet. Se la rete è isolata da Internet, Cisco NX-OS consente di configurare l'ora come se fosse già sincronizzata tramite il server NTP.

## **Configurazione**

In questa sezione vengono presentate le informazioni necessarie per configurare le funzionalità NTP descritte più avanti nel documento.

Per configurare il protocollo NTP su uno switch Nexus 7000, è necessario disporre di connettività ad almeno un server su cui sia in esecuzione il protocollo NTP.

NTP deve essere configurato nel contesto di dispositivo virtuale predefinito (VDC). Non può essere configurato in nessun altro VDC.

Se si configura il protocollo NTP in un VRF, verificare che il server NTP e i peer possano comunicare tra loro tramite i VRF configurati.

#### Esempio di rete

Nel documento viene usata questa impostazione di rete:

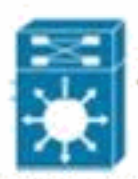

Nexus 7000 series switch

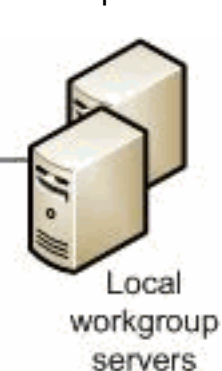

#### Configurazioni

Nel documento vengono usate queste configurazioni:

#### Nexus 7000 Switch

```
Nexus_7000#configure terminal
```

```
Nexus_7000(config)#interface vlan1
Nexus_7000(config-if)#no shutdown
Nexus_7000(config-if)#no ip redirects
Nexus_7000(config-if)#ip address 172.20.100.34/24
Nexus_7000(config-if)#ip address 172.20.100.30/24 secondary
```
*!--- Save the configurations in the device.* Nexus\_7000(config)#**copy running-config startup-config** Nexus\_7000(config)#**exit**

### **Verifica**

Per verificare che la configurazione funzioni correttamente, consultare questa sezione.

[Cisco CLI Analyzer \(solo utenti](http://cway.cisco.com/go/sa/) [registrati\) supporta alcuni comandi](http://tools.cisco.com/RPF/register/register.do) show. Usare Cisco CLI Analyzer per visualizzare un'analisi dell'output del comando show.

Usare il comando *[show ntp peers](http://www.cisco.com/en/US/docs/switches/datacenter/sw/6_x/nx-os/system_management/command/reference/sm_cmd_show.html#wp1451505)* per visualizzare tutti i peer NTP.

Ad esempio:

```
Nexus_7000#show ntp peers
--------------------------------------------------
 Peer IP Address Serv/Peer
--------------------------------------------------
  127.127.1.0 Server (configured)
  129.6.15.28 Server (configured)
  129.6.15.29 Server (configured)
```
Usare il comando [show ntp peer-status](http://www.cisco.com/en/US/docs/switches/datacenter/sw/6_x/nx-os/system_management/command/reference/sm_cmd_show.html#wp1438895) per visualizzare lo stato di tutti i server e i peer NTP.

Ad esempio:

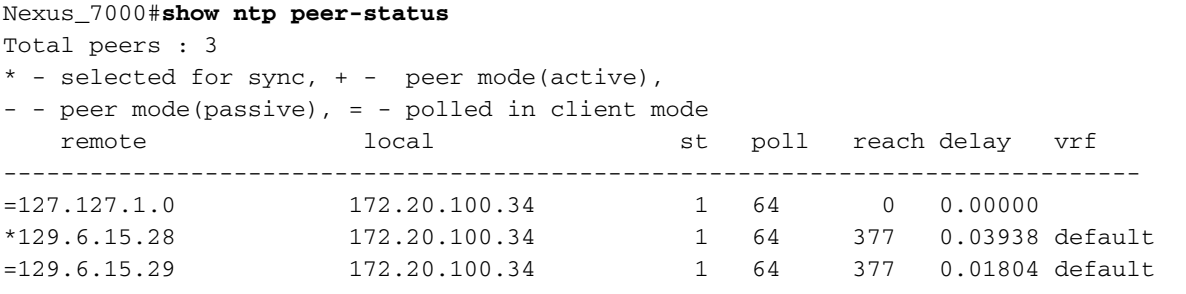

Per visualizzare lo stato di registrazione NTP, usare il comando [show ntp logging-status.](http://www.cisco.com/en/US/docs/switches/datacenter/sw/6_x/nx-os/system_management/command/reference/sm_cmd_show.html#wp1452647)

### Risoluzione dei problemi

Al momento non sono disponibili informazioni specifiche per la risoluzione dei problemi di questa configurazione.

### Informazioni correlate

• [Cisco Nexus serie 7000 Switch supportati](http://www.cisco.com/en/US/products/ps9402/tsd_products_support_series_home.html?referring_site=bodynav)

- [Supporto NTP](http://www.cisco.com/en/US/tech/tk648/tk362/tk461/tsd_technology_support_sub-protocol_home.html?referring_site=bodynav)
- [Switch Supporto dei prodotti](http://www.cisco.com/cisco/web/psa/default.html?mode=prod&level0=268438038&referring_site=bodynav)
- [Supporto della tecnologia di switching LAN](http://www.cisco.com/cisco/web/psa/default.html?mode=tech&level0=268435696&referring_site=bodynav)
- [Documentazione e supporto tecnico Cisco Systems](http://www.cisco.com/cisco/web/support/index.html?referring_site=bodynav)